## **Rothwell Primary Schools Parents Guide to Accessing Classroom Assignments - ipad/iphone Mode**

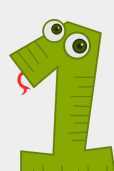

Once pupils have logged into Google Classroom, they will see the Stage/Class Overview page. From here they can see the stage/class they are registered to - clicking on their stage/year group will open the classroom.

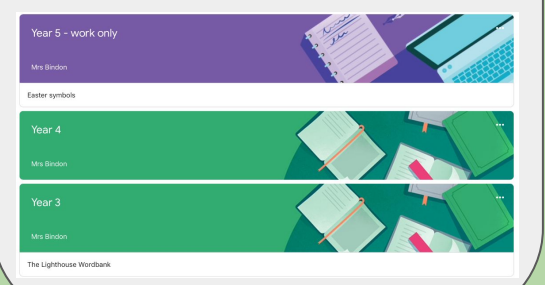

Stream shows a list of posts made to the class by the teachers. This includes announcements, questions and any homework or assignments.

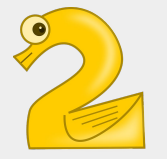

Year 4 New assignment: Year 4 Home Learning - Monday 20th April 2020 **Postad 09:51** Add class commant New Material: Multiplication Square Postad 10 Apr Add class comment New Material: Year 3/4 Spelling List Posted 10 Apr Add class comment New Material: 3.4.20 **口** Stream 自 Classwor et<sub>2</sub> People

Classwork is the area where all work, or 'Assignments', will be found. In here, you will also find key documents to support learning as well as learning from previous days.

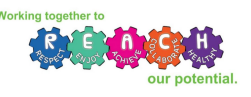

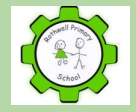

A list of key sections within the Classwork part of Google Classroom can be found here. We aim to always have the days' work at the top of the page. There will also be a suggested timetable for the day. Open this by clicking on it. There might also be other useful resources to support your learning.

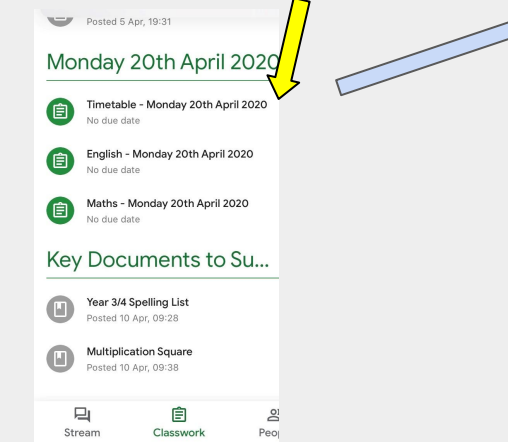

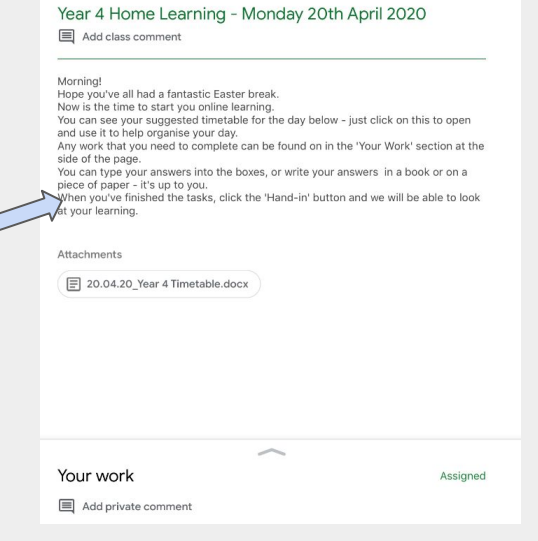

**Oo** 

This page will have a welcome message and provide all the instructions and activities for the day. Please read the instructions carefully.

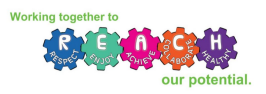

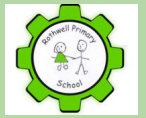

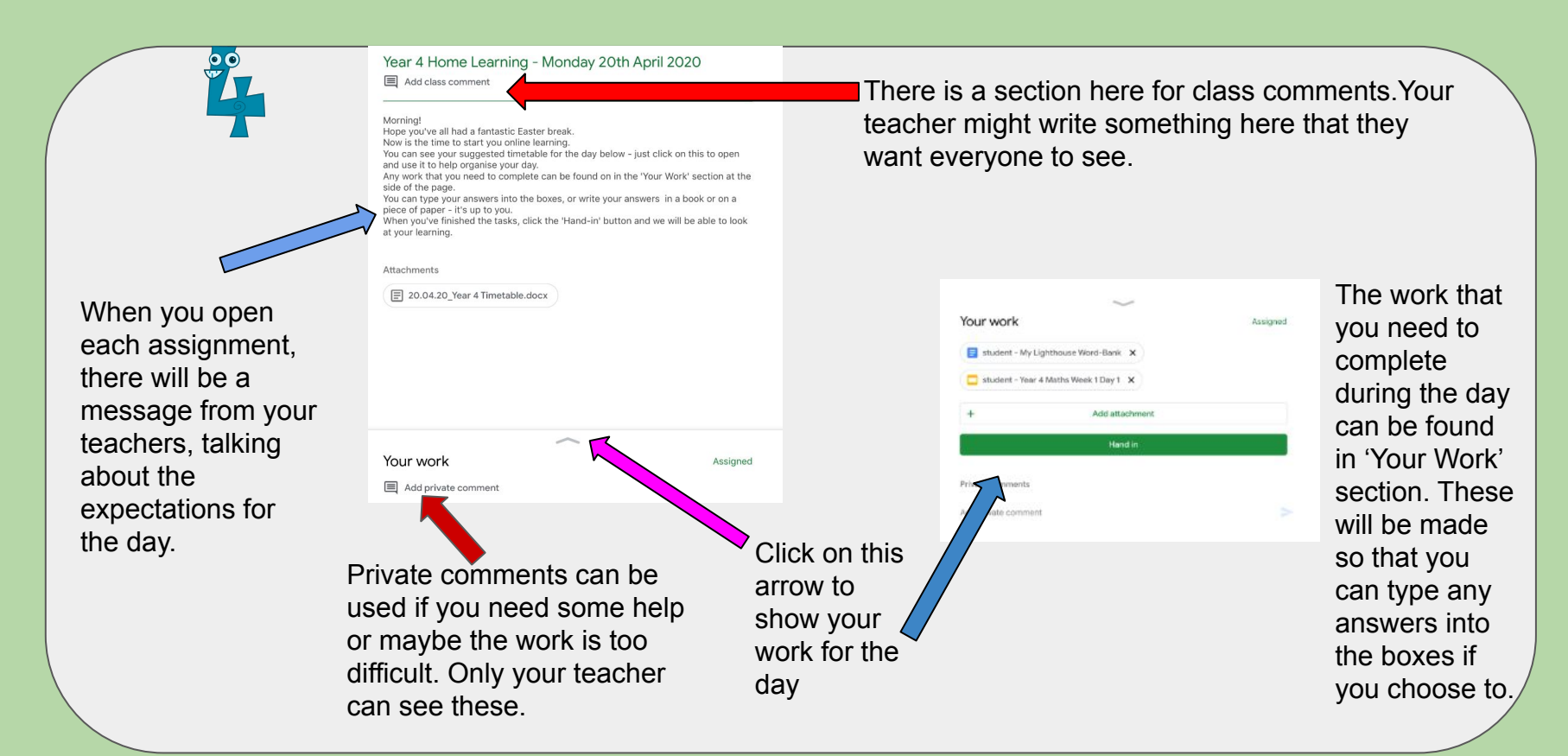

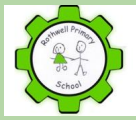

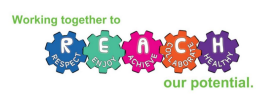

## When you click on an assignment, it will open up in a new window.

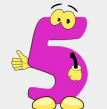

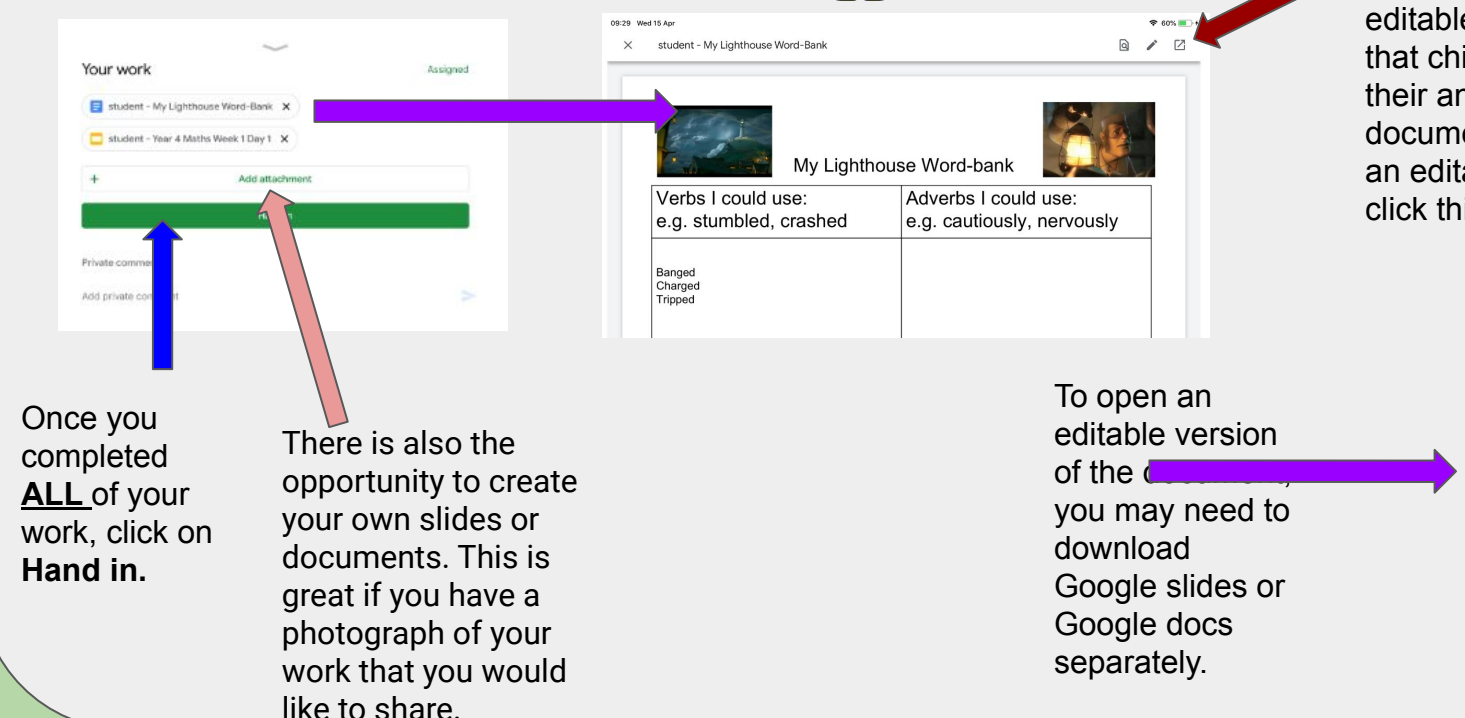

All teachers have tried to ensure that these are editable - this means that children can type their answers into the documents. To open up an editable document, click this icon.

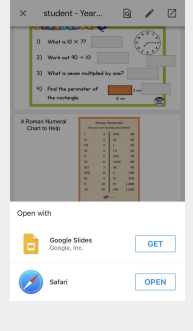

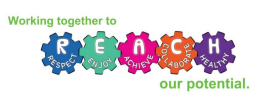

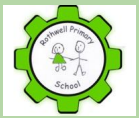

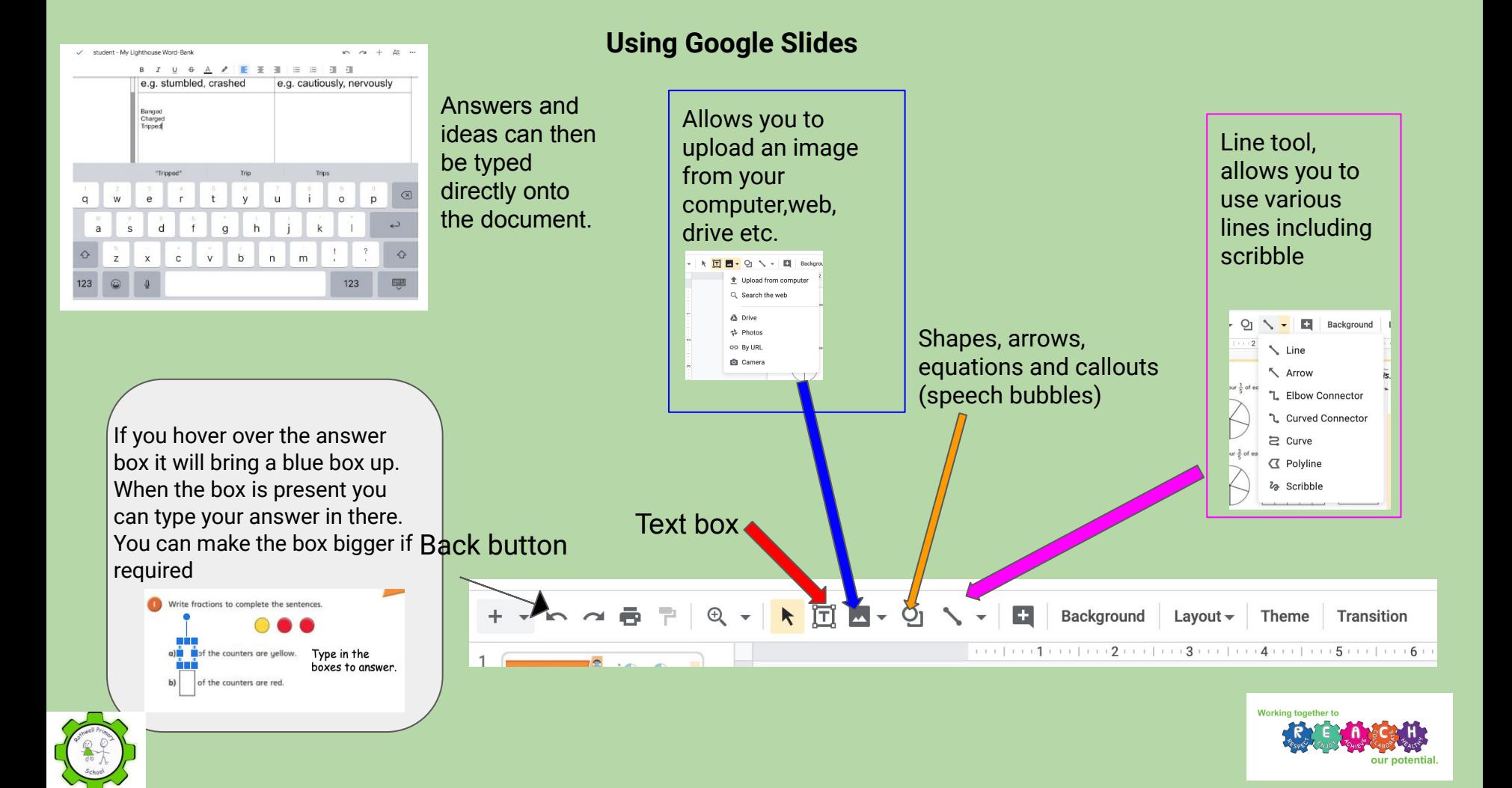